# **GMAO Corim Saison 2013‐2014**

## **Général**

Corim a été mis à jour en version 4.0.

Les fonctions générales sont accessible par la barre de menu horizontale, pour un accès plus standard.

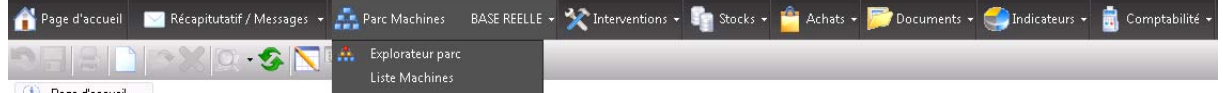

La procédure Marché Rosilio a été désactivée

La messagerie automatique inclut maintenant le pdf de l'entité : Exemple lorque vous recevez un mail concernant une DI d'un enseignant, le pdf de la demande d'intervention est joint vous permettant d'en prendre connaissance immédiatement.

# **Page d'accueil**

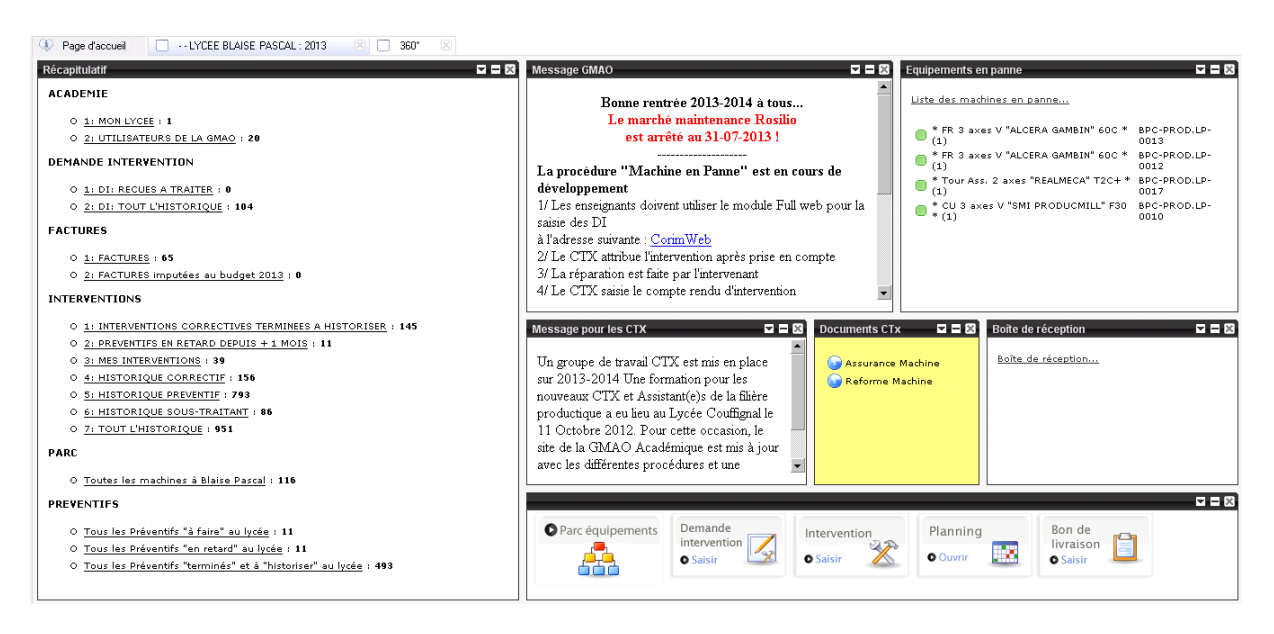

La page d'accueil a été revue et simplifiée.

- Barre de bouton pour création directe d'un document
- Simplification des filtres du récapitulatif

### **Arborescence**

L'ouverture de l'arborescence se fait maintenant au niveau de l'académie pour vous permettre la consultation de l'ensemble des machines et des historiques de l'académie.

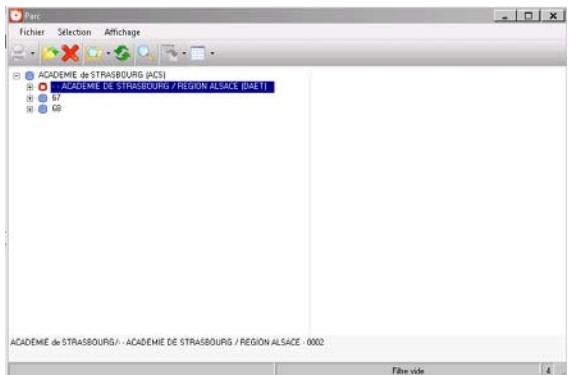

Pour afficher rapidement votre lycée, vous affichez votre catalogue (raccourci clavier F11)

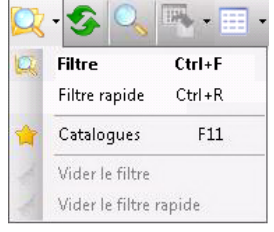

et vous sélectionnez le filtre « Equipement de votre lycée ».

Vous pouvez ensuite déployer directement votre lycée

Toujours en restant sur votre fenêtre d'exploration vous pouvez basculer en « Liste de machines » plus pratique pour faire des contrôles.

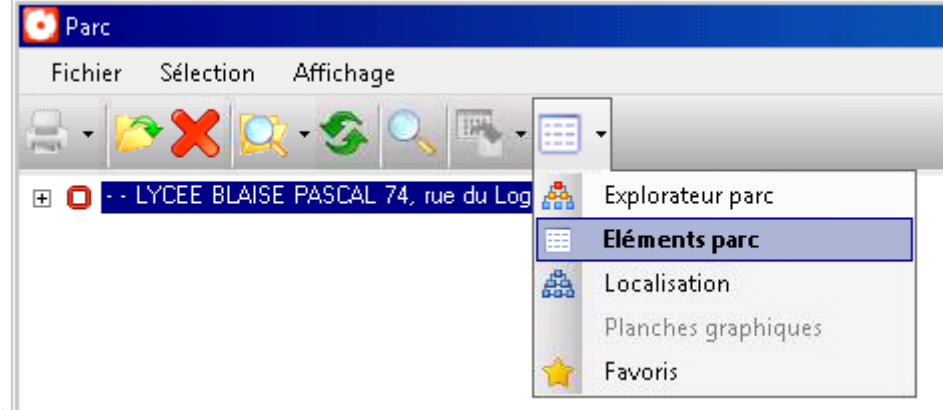

Cliquer sur

Vous retrouvez votre arborescence sous forme de liste avec les Fléches Haut et Bas pour parcourir celle‐ci.

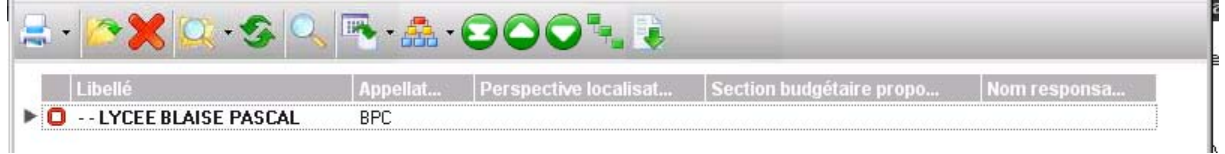

### **Gestion des Factures et des Budgets**

Les fonctions Budgets vous sont maintenant autorisées vous permettant de suivre vos dépenses par rapport aux budgets alloués par exercice comptable (année civile).

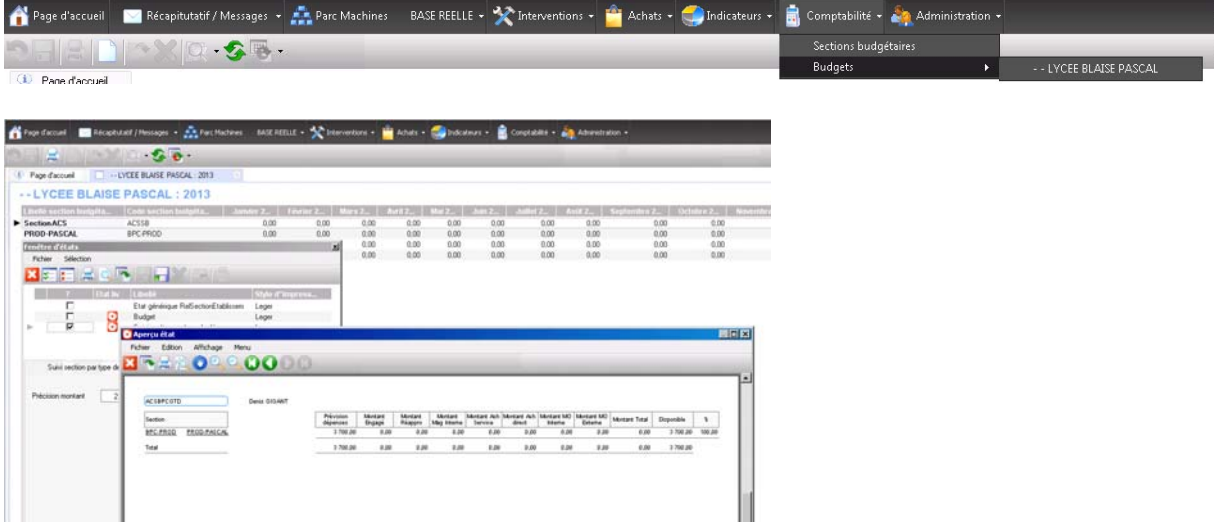

Cela permet de suivre précisément le reste disponible :

ATTENTION SEULES SONT COMPTABILISEES LES FACTURES SAISIEES ET VALIDEES DANS CORIM. Cela veut dire que vous devez tenir compte des commandes que vous avez engagées et non encore facturées et saisies. Il est donc impératif pour réduire cet écart de saisir dès réception la facture dans CORIM.

Viusalisation graphique de votre budget ainsi que le top 10 du CA des fournisseurs de l'exercice en cours.

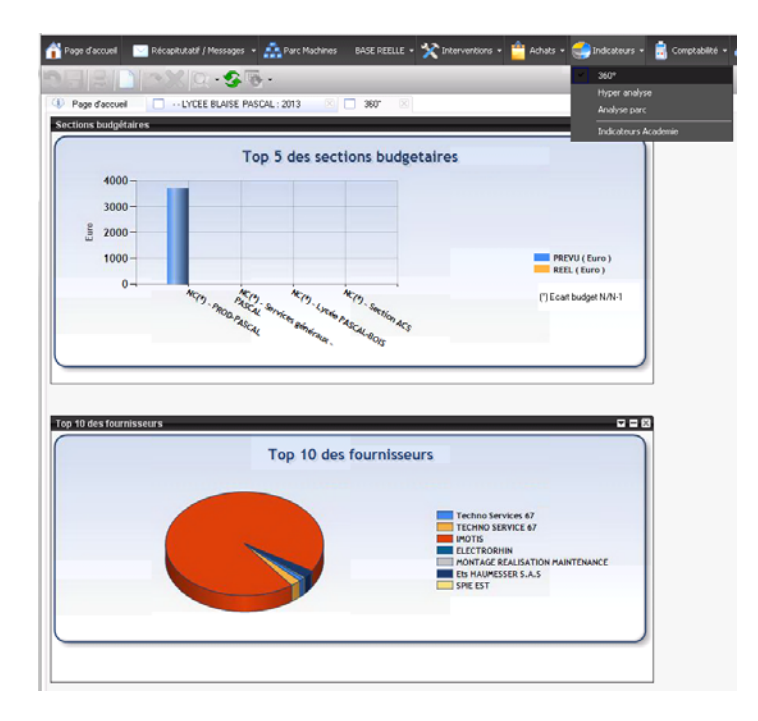

Ajout d'un filtre des factures imputées au budget. La date prise en compte est la date de la facture saisie.

Au passage de l'exercice suivant(01/01/2014), l'imputation sur l'exercice précédent sera bloquée, il sera donc impératif de saisir les factures avant le 31/12/2013 pour une prise en compte sur le budget

#### 2013. Une période de 1 mois sera possible pour saisir les factures reçues en 2014 pour le budget 2013.

#### **Page d'accueil**

Sur votre page d'accueil un filtre vous permet de lister à tout moment les factures qui sont imputées sur votre budget fin 2013.

A partir du mois de Janvier 2014 vous aurez l'identique pour 2014.

**FACTURES** 

- $0$  1: FACTURES : 65
- O 2: FACTURES imputées au budget 2013 : 0